2025/05/22 03:50 1/1 View user profile

## View user profile

From the user options (below the user icon at the top right corner) select "User profile".

There is also the possibility to print the page ("Print" button).

From:

https://docs.medisign.com/ - docs.medisign.com

Permanent link:

https://docs.medisign.com/manual/user/view-profile

Last update: 2021/08/13 07:15

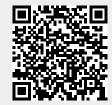